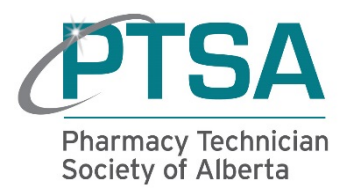

# **How to Attend a Techs in Touch Continuing Education Event (TTCE) Adobe Connect Webinar**

*Note: You will require an internet connection, a web browser, and Adobe Flash Player version 13 or greater to attend an event. It is recommended that you test your computer prior to attending an event. You can do this by going to [http://admin.adobeconnect.com/common/help/en/support/meeting\\_test.htm](http://admin.adobeconnect.com/common/help/en/support/meeting_test.htm)*

### **Joining the Event**

Click on the link in your registration confirmation email or copy and paste the event address into your browser. If you did not receive a registration confirmation email contact [info@ptsa.ca](mailto:info@ptsa.ca)

The event will launch in your browser. If the event host has not yet arrived, you may be placed in a waiting room.

## **Meeting Audio**

Audio for this event uses Voice-over-IP (VoIP). You can hear the event audio through your computer speakers.

If you are having issues using VoIP, run through the Audio Setup Wizard to optimize your experience. To do this, select **Audio Setup Wizard** from the **Meeting** menu

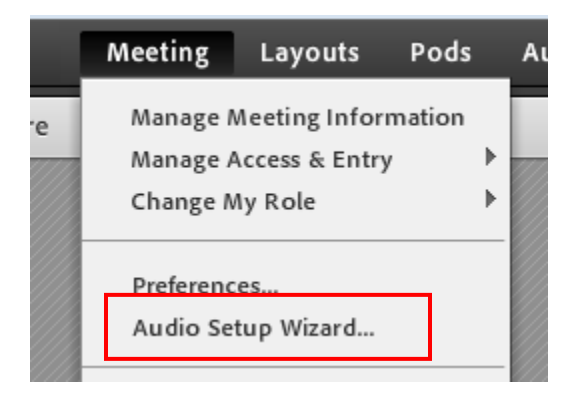

### **Asking Questions**

Type your questions into the **Q & A** box at the bottom right of your screen and click the button

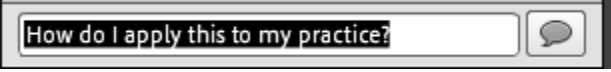

If you don't see the chat box click on the **Participant View** button at the top of the Q & A box

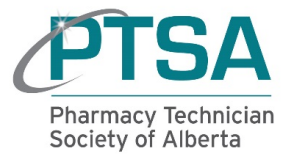

# **Troubleshooting**

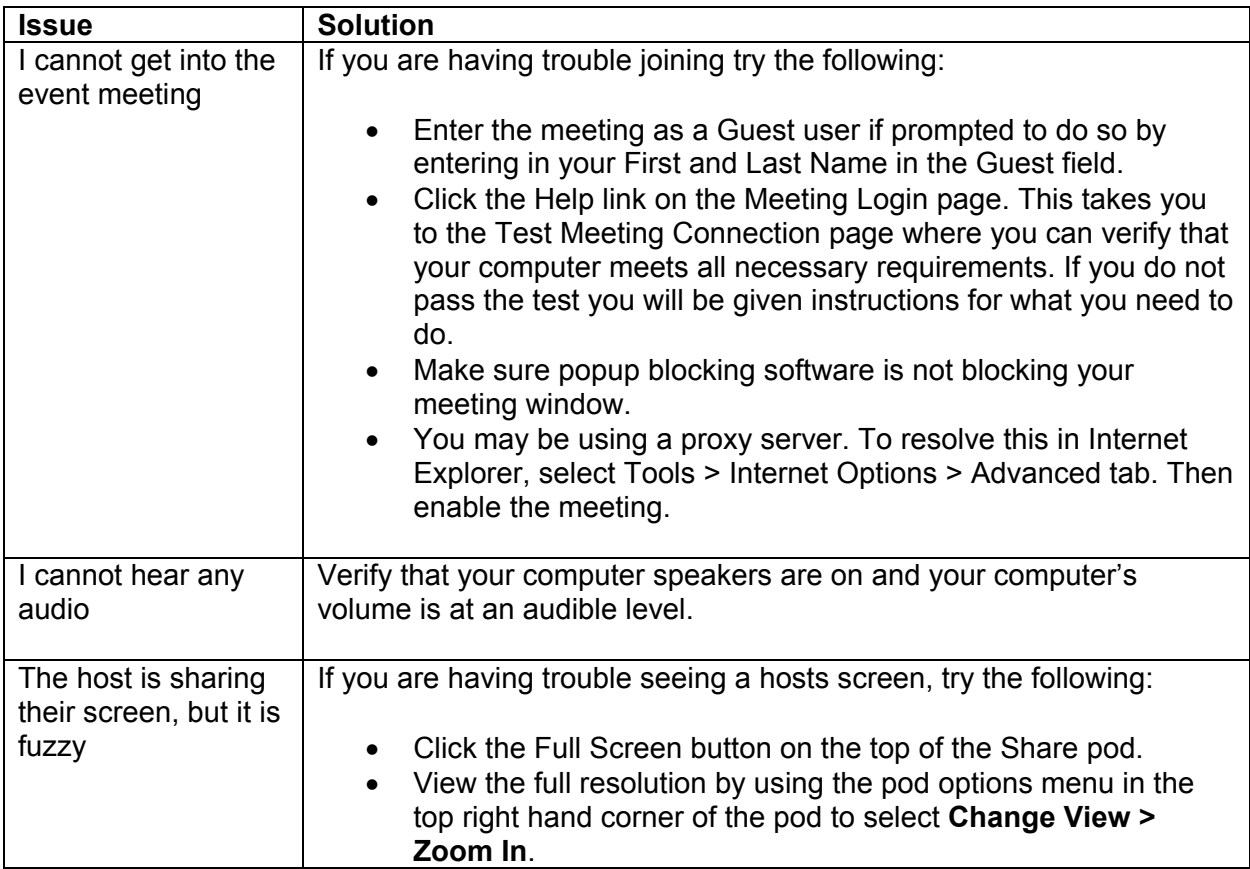